# **Einfache Erstellung von Formeln und Gleichungen mit LiTeX**

Dr. Werner Liese

## **1. Einleitung**

War anfangs der Computer in den naturwissenschaftlichen Fächern vorwiegend für die Sammlung und Erfassung von experimentell gewonnenen Daten und deren graphischer Darstellung im Einsatz [1,2], so ist er stark zunehmend auch in der Texterfassung zu einem wichtigen Instrument im Unterricht geworden. Um der Formelsprache für chemische, mathematische und physikalische Ausdrücke gerecht zu werden, müssen spezielle Programme oder Programmzusätze eingesetzt werden. In dieser Darstellung soll ein kurzer Überblick über einige Möglichkeiten zur Erstellung von Formeln und Gleichungen geben werden. Danach wird der neu entwickelte Zusatz "LiTeX" für Word™ vorgestellt, der speziell für die Belange blinder und sehbehinderter Schüler optimiert wurde. Gleichzeitig soll dabei auf die unterschiedlichen Probleme eingegangen werden, die blinde und sehbehinderte Schüler bei der Entwicklung von Formeln bekommen können, da praktisch alle modernen Programme den "Mauseinsatz" verlangen und bei den verwendeten Hilfsmitteln (Vergrößerungsprogrammen, Screenreadern mit Sprachausgaben und Braillezeilen) schlechte oder gar keine Ergebnisse erbringen. Über den Einsatz von speziellen chemischen, mathematischen und physikalischen Graphikprogrammen, die vorwiegend in der Forschung eingesetzt werden, wird in dieser Darstellung kein Bezug genommen.

### **2. Einfache Formeln direkt aus der Textverarbeitung**

Der wohl leichteste Weg zur Darstellung einfacher Formeln und Gleichungen läßt sich mit Word™ aller Versionen durch vorgegebene Shortcuts und Symbole für Hoch- oder Tiefstellung ausführen. Sonderzeichen wie z.B. griechische Buchstaben oder mathematische Sonderzeichen lassen sich aus den Sonderzeichentabellen per Mausklick oder durch Tastenkombinationen laden. Dieses Verfahren ist für sehbehinderte Schüler beim Einsatz von Vergrößerungsprogrammen bereits schon so zeitaufwendig, daß es im laufenden Unterricht schnell an Grenzen stößt. Die hier beschriebene Technik führt einen blinden Schüler sofort in Schwierigkeiten, da selbst das Hoch- oder Tiefstellen an einem Zeichen von den Hilfsmitteln nicht sicher erkannt wird. Das Laden von speziellen Symbolen ist gänzlich unmöglich und auch unsinnig, da die Sonderzeichen nur noch als Symbolnummer angesagt oder auf der Braille-Zeile nicht mehr dargestellt werden.

### **3. Formeleditoren**

Für aufwendigere Formeln ist der Einsatz von Formeleditoren unerläßlich. Hier sind vorwiegend der Formeleditor von Windows™ und das bekannte und ziemlich mächtige Word™ - Zusatzprogramm Mathtype™ [3] mit optionaler Ausgabe nach LaTeX im Einsatz. Beide vollständig "mausorientierte" Editoren lassen sich zwar nach entsprechender Einübung von Sehbehinderten unter erheblichen Schwierigkeiten und größeren zeitlichen Verzögerungen bedienen, scheiden jedoch für blinde Anwender vollkommen aus. Für Unterrichtszwecke sind diese Editoren daher nicht oder nur sehr schlecht geeignet.

#### **4. Wissenschaftliche Spezialprogramme**

Das wohl bekannteste Programm zum Schreiben von Formeln und Gleichungen für mathematisch-naturwissenschaftliche Zwecke ist unter dem Namen "LaTeX" [4,5,6] bekannt geworden. Es wurde Anfang der achtziger Jahre von Prof. Dr. Donald E. Knuth (Standford University) unter dem Namen "TeX" erstellt und von Leslie Lamport [7] zu "LaTeX" weiterentwickelt. Dabei handelt es sich um ein mächtiges Seitenbeschreibungsprogramm (Satzprogramm) mit inzwischen über 900 meist englischsprachigen Befehlen, das heute unter Namen wie LaTeX2e oder MiKTeX [8,9] vorwiegend für die Darstellung wissenschaftlicher Texte und Publikationen mit hervorragender Druckqualität zum Einsatz kommt. Inzwischen wurden zahlreiche Zusatzpakete entwickelt, die z.B. Farbdrucke, Grafikeinbindungen, zahlreiche Zeichensätze u.a. enthalten.

Um bei komplexen Formeldarstellungen gut gestaltete, druckfertige Dokumente zu bekommen, verlangt dieses Programm sehr viel Erfahrung, Übung, Geduld und Zeit. Viele Forscher und Wissenschaftler waren daher sehr froh, daß Ihnen in den letzten Jahren spezielle Programme zur Verfügung gestellt wurden, die das mühsame und gewöhnungsbedürftige Erzeugen des LaTeX-Quellcodes völlig vermeiden. Programme wie z.B. Scientific Word™ [10] haben eine Windows™- WYSIWYG-Oberfläche, die das Gestalten wissenschaftlicher Texte und die Erzeugung von Druckvorlagen zu einem reinen Vergnügen werden läßt. Alle Symbole, sämtliche Hoch- und Tiefstellungen komplexester Natur lassen sich vorwiegend "mausorientiert" in die entsprechenden Positionen bringen. Nach Fertigstellung steht LaTeX auf Knopfdruck bereit und produziert neben einer DVI-Vorschau einen hervorragend aussehenden Druck. Leider sind diese Programme sehr teuer und sehr umfangreich und kommen daher für den Einsatz in der Schule kaum in Frage. Ferner ist die Verwendung für blinde Schüler gänzlich unmöglich. Neben diesen Programmen sind noch Konverterprogramme von Word™ nach La-TeX und umgekehrt wie Word2TeX und TeXWord [11] im Einsatz, deren Bedienung nicht einfach ist. Sie kommen daher ebenfalls nicht in Frage.

#### **5. LaTeX in der Schule**

Wegen des linearen, rein im 7-Bit-ASCII-Code zu erstellenden Quellcodes von LaTeX, lag es nahe, diese Technik im Unterricht blinder Schüler einzusetzen [12], um ihnen eine Möglichkeit zu geben, mit dem PC mathematisch-naturwissenschaftliche Formeln zu schreiben und nach Kompilierung des Quelltextes die Darstellung flächiger Formeln in Schwarzschrift auszugeben. Inzwischen ist dieses Verfahren an mehreren Schulen im Einsatz und wurde gründlich diskutiert [13,14]. Nach einer Empfehlung der Leiterinnen und Leiter von Bildungseinrichtungen für Sehgeschädigte [15] sollte LaTeX am Ende der Sekundarstufe I beherrscht werden, wobei nicht zum Ausdruck kommt, ob nur der Quelltext erzeugt werden soll, oder ob darüber hinaus die flächige Darstellung in normaler Schwarzschrift als Ausgabe angestrebt wird. Überdies soll die praktische Umsetzung im Unterricht bis zum Sommer 2003 erfolgen. In der Unterrichtspraxis zeigte sich, daß die Anwendung dieses Satzprogramms, insbesondere bei der Umsetzung in die flächige Schwarzschriftdarstellung, auch seine Probleme mit sich bringen kann. Neben den Erfahrungen, die der Autor in zahlreichen Versuchen gemacht hat, wird dies deutlich in einem Erfahrungsbericht [16], der im "LaTeX-Forum" des Hessischen Bildungsservers abgelegt ist: "Hauptproblem war und bleibt, dass LaTeX die Unterstützung durch einen Assistenten nötig macht, der die Syntaxfehler korrigiert, bevor der flächige Ausdruck erstellt wird". Besonders herbe Kritik äußerte [17,18] der Vorsitzende der Braille-Kommission der deutschsprachigen Länder, Richard Heuer gen. Hallmann.

Hier einige kurze Zitate seines Textes: "Der Beschluß, im Mathematikunterricht künftig die Notation des aus den USA stammenden Satzsystems LaTeX zu verwenden, ist voreilig gefaßt worden", "bei der Formulierung der Syntaxregeln wurde auf Lesbarkeit überhaupt kein Wert gelegt" und "die ausschließlich englischsprachigen Befehlswörter sind vor Einführung eines solchen Systems in allgemeinbildenden Schulen durch deutschsprachige Ausdrücke zu ersetzen". Kurze Zeit später folgte dann eine offene Antwort der Staatlichen Schule für Sehgeschädigte, Schleswig [19], in der u.a. bei der Arbeit am Computer, LaTeX als einzig gangbares System herausgestellt wird. Außerdem gab es kontroverse Beiträge zum Einsatz von LaTeX [20,21] als "Mathematikschrift". Für und Wider sollen hier nicht weiter diskutiert werden, da das oben angegebene Forum [16] der richtige Ort ist, um die Erfahrungen mit LaTeX auszutauschen. Zu diesem Themenkomplex ist ein weiteres Forum von V. Aldridge [22] eingerichtet worden.

### **6. Der Weg zu einem alternativen System**

Wie in einer neueren Arbeit [23] bereits erwähnt wurde, konnte der Einsatz von LaTeX den Autor zur Verwendung im Unterricht mit blinden und sehbehinderten Schülern nicht überzeugen. Die Gründe dafür sollen hier kurz dargestellt werden:

Erste Ergebnisse, die nach vertiefter Einarbeitung mit "EasyTeX" [23] und unterschiedlichen Texteditoren (DOS – und Windows™- Systeme) gewonnen wurden, konnten einen geplanten Einsatz im Unterricht nicht rechtfertigen, da die Erstellung der Schwarzschriftausgabe viel zu mühsam und zeitraubend war. Die eingesetzten Hilfsmittel bekamen nach Erstellung des Quelltextes beim Einstieg in die "DOS-Box" teilweise große Probleme. Bei fehlerhafter Eingabe des Quellcodes traten dann naturgemäß entsprechende Fehlermeldungen im "LaTeX-Fenster" auf, die insbesondere von blinden Schülern nicht oder nur mit größten Schwierigkeiten erfasst und interpretiert werden können. Eine Korrektur dieser Fehler ist dadurch stark erschwert. Bei der Ausgabe der DVI-Datei standen nur wenige Druckertreiber zur Verfügung, so daß hier ebenfalls Probleme auftraten, wenn andere Ausgabegeräte eingesetzt werden sollten. Inzwischen hat sich diese Situation etwas verbessert. Mit dem Steuermodul "WordTeX" [24,25] steht nun für die Umsetzung mathematischer Ausdrücke ein System zur Verfügung, bei dem zunächst eine mit den wichtigsten Formatierungsbefehlen ausgestattete Dokumentvorlage in Word™ geladen wird. Im Menüeintrag "TeXShell" gibt es u.a. jetzt einige Befehle zur weiteren Formatierung des Textes sowie einige Befehle für einfache mathematische Funktionen. Das Kompilieren und Starten der DVI-Anzeige erfolgt bei diesem auf MiK-TeX [8] basierenden System ebenfalls über das "TeXShell"-Menue.

Als DVI-Viewer wird hier der von MiKTeX gelieferte "Yap" eingesetzt, der eine deutliche Verbesserung der gesamten Technik darstellt. In dieser rein grafischen Oberfläche kann jedoch keine direkte Zeilenorientierung eingesetzt werden, so daß das Bearbeiten mehrseitiger Texte unter starker Vergrößerung durch einen sehbehinderten Schüler, mit häufiger Kontrolle der Umsetzung, ein langwieriges und schwieriges Unternehmen darstellt. Die oben beschriebenen Probleme, die blinde Schüler bei Fehlermeldungen bekommen können, sind die gleichen geblieben, da Fehlermeldungen im LaTeX-Fenster ("DOS-Box") von den Hilfsmitteln nicht immer oder nicht vollständig angezeigt werden. Außerdem erfordert eine Interpretation der Fehlermeldungen die Kenntnisse eines La-TeX-Spezialisten.

Didaktisch-methodisch stößt man in dem Moment auf große Schwierigkeiten, wenn solche reinen Editor-Systeme eingesetzt werden sollen, wo blinde und sehbehinderte Schüler gleichzeitig mit der Darstellung mathematisch-naturwissenschaftlicher Schreibweisen am PC vertraut gemacht werden müssen. In keiner dem Autor bekannten Publi-

kation ist dieses Problem jemals angesprochen worden. Ein sehbehinderter Schüler sieht flächige Darstellungen, wie sie spätestens in der Mittelstufe auftreten, in den Lehrbüchern, auf Tafelbildern (Tafelkamera) und Arbeitsblättern des Lehrers. Die Aufzeichnungen im Unterricht oder auch die Erledigung der Hausaufgaben erfolgen dann meist handschriftlich mit oder ohne Bildschirmlesegerät. Soll nun ein mit dieser Technik arbeitender Schüler seine Aufzeichnungen in der Schule oder zu Hause auf einem PC schreiben, so wird er natürlich sofort nach einer Möglichkeit suchen, vertraute flächige Formelausdrücke am Bildschirm sehen zu können, zumal für viele hochgradig sehbehinderte Schüler, die ihre eigene Handschrift nicht mehr oder nur noch sehr mühsam lesen können, der Computer einen sehr hohen Stellenwert als Hilfsmittel bekommen hat. Diese Tatsache läßt sich mit reinen Editor-Systemen wie LaTeX kaum in den Griff bekommen, da nach Eingabe des Quellcodes die Ausgabe erst in einem eigenen Betrachtungsprogramm erfolgt. Somit muß der Schüler ständig kompilieren und anschließend im Betrachtungsprogramm sehr mühsam (s.o) seine gerade geschriebene Formel suchen, um dann wieder in die Quelltexteingabe zur Fortsetzung zurückzukehren. Darüber hinaus zeigten zahlreiche Versuche mit Vergrößerungsprogrammen, daß die Betrachtung einer DVI-Grafik je nach Bildschirm und Grafikkarte neben den gewohnten sehr scharfen und kontrastreichen Darstellungen auch völlig unscharfe, mit zahlreichen Graustufen versehene Bilder liefert, die auch durch Kontrastveränderung im Viewer selbst nicht besser wurden. Diese Arbeitstechnik ist didaktisch-methodisch unzumutbar. Ebenfalls stößt das reine Erzeugen und Ausdrucken des Quellcodes auf Unverständnis im Zeitalter leistungsfähiger Computerprogramme! Blinde und sehbehinderte Schüler haben Anspruch auf eine einfach zugängliche Umsetzung ihrer Ausführungen, die zu einer gut lesbaren Bildschirmdarstellung und zu einem Schwarzschriftausdruck mit flächiger Darstellung der Formeln und Gleichungen führt! Besonders nachteilig ist das La-TeX-System bei den didaktisch-methodisch sehr wertvollen Bildschirmdemonstrationen durch den Lehrer [23] unter Einsatz von MasterEye™ oder mit VGA-Multiplexern. Hier ist schnelles Erscheinen einer Formel oder einer Gleichung ohne großen Kompilierungsaufwand für sehbehinderte Schüler unerlässlich. Die dargestellten Probleme machten daher die Programmierung eines direkt auf Word™ basierenden, leistungsfähigen Systems für alle Jahrgangsstufen notwendig, das als "LiTeX" bezeichnet wird.

#### **7. LiTeX, ein für sehbehinderte und blinde Schüler optimiertes System**

Um blinden und sehbehinderten Schülern gleichermaßen im Unterricht gerecht zu werden, wurde ein neuer Zusatz unter dem Namen "LiTeX" für die Word™- Versionen 97, 2000 und 2002 erstellt, der keine Probleme mit den eingesetzten Hilfsmitteln wie Vergrößerungsprogrammen, Screenreadern und Braille-Zeilen hat. Die Entscheidung für Word™ lag nahe, da es ein weltweit verbreitetes und sehr leistungsfähiges Textverarbeitungsprogramm darstellt. Durch einfaches Übertragen einer nur ca. 700 KB umfassenden Datei von der Programmdiskette in den Vorlagenordner von Word™, ist die Installation im Gegensatz zu der recht anspruchsvollen und Speicherplatz zehrenden Einrichtung von LaTeX (100 MB und mehr) mit wenigen Handgriffen in kurzer Zeit zu bewerkstelligen. Außerdem besteht die Möglichkeit, das Formelprogramm direkt von einer Diskette - also ohne feste Installation - an einem Rechner mit den obengenannten Word™-Versionen zu starten. Die einfache Bedienung des Programms macht es möglich, frühzeitig erste Formeln und Gleichungen am Bildschirm von Schülern darstellen zu lassen, sofern schon genügend Textverarbeitungskenntnisse vorliegen. LiTeX arbeitet mit Tastaturkürzeln und einer komfortablen Menüsteuerung, um eine einfache Handhabung sowohl für blinde als auch für sehbehinderte Schüler zu gewährleisten. Umfangreiche Hilfetexte an den verschiedensten Positionen der übersichtlichen Menüstrukturen erleichtern Lehrern und Schülern die Arbeit bei evtl. auftretenden Problemen. Der Einsatz von LiTeX soll nun an einigen ausgewählten Beispielen geschildert werden:

## **a) Hoch- und Tiefstellung an einem Zeichen:**

Möchte man in einem Oberstufenkurs des Fachs Chemie im fließenden Text mit Bildschirmkontrolle "das [FeCl(H<sub>2</sub>O)<sub>5</sub>]<sup>2+</sup>- Ion" schreiben, so schreibt man nach normaler

Eingabe zunächst die Ziffer, die tiefgestellt werden soll, hinter das betreffende Zeichen und startet dann ein einfaches Makro per Tastaturbefehl, wodurch die Tiefstellung sehbehindertengerecht um 7 pt nach unten unter Beibehaltung der Zeichengröße 12 pt erfolgt. Ebenso verfährt man auch mit den Hochstellungen. Diese bei sehbehinderten Schülern beliebte und unverzichtbare Technik ist schnell und einfach zu erlernen und hat sich bisher sehr gut bewährt. Wie erzeugen aber nun blinde Schüler die hier beschriebene Formel-Technik?

Dies geht besonders einfach, da das hoch bzw. tief zu stellende Zeichen nur mit einem Vorankündigungszeichen, ähnlich wie es auch in LaTeX üblich ist, versehen werden muß. Das oben gewählte Beispiel sieht in der rein linearen Form wie folgt aus: Ein blinder Schüler setzt in der LiTeX - Schreibweise "das [FeCl(H\_2O)\_5]^2^+ - Ion" in seinen Text ein. Um mehrere Zeichen hoch bzw. tief zu stellen, müssen die Vorankündigungszeichen einfach wiederholt werden. Zur Umsetzung in die normale Darstellung wird jetzt lediglich ein spezieller Druckbefehl gegeben. Dieser Befehl sorgt zunächst dafür, daß der Eingabetext abgespeichert wird, um ihn in jedem Fall für den blinden Anwender zu erhalten. Danach wird automatisch ein leistungsstarkes Wandler-Makro gestartet, das

die Umsetzung in die Formel [FeCl(H<sub>2</sub>O)<sub>5</sub>]<sup>2+</sup>vornimmt. Nach dieser Wandlung fährt

das Makro fort und startet das normale Druckmenü, um den Text auf beliebigen Farbund Schwarz-Weiß-Druckern ausgeben zu können. Die oben beschriebene Technik zeigt deutlich, daß der Schüler seine in den Text geschriebenen Formeln ohne jede Formatierungsprozedur mit dem LiTeX-Formelzusatz erzeugen und ausdrucken kann. Im Gegensatz dazu verlangt der LaTeX-Quellcode schon für einfache und oft vorkom-

mende Hoch- bzw. Tiefstellungen wie z.B. H $^\pm$ , H $^{-3}_3$ O $^+$ , cm $^{-2}$  u.ä. im fließenden Text zu-

sätzliche Zeichen, um eine Umsetzung in eine flächige Darstellung zu bekommen. Dies soll hier zum Vergleich mit dem oben ausführlich beschriebenen Beispiel gezeigt werden: "das \([FeCl(H\_2O)\_5]^{2+}\) - Ion". Es ist hier deutlich zu sehen, daß die eigentliche Formel durch den Einsatz der notwendigen zusätzlichen Zeichen, insbesondere durch die in chemischen Formeln gemäß international gültiger IUPAC-Nomenklatur unüblichen geschweiften Klammern insgesamt für Schüler wesentlich unübersichtlicher wird.

### **b) Sonderzeichen:**

Um oft vorkommende Sonderzeichen wie z.B. griechische Buchstaben oder Pfeile darzustellen, bieten sich für sehbehinderte Schüler wiederum einfache Shortcuts an, mit denen die Zeichen direkt am Bildschirm dargestellt werden können. Der Befehl ALT GA erzeugt z.B. direkt ein kleines griechisches Alpha (α) auf dem Bildschirm. Für den blinden Schüler bietet sich hier die Menüsteuerung über das LiTeX-Menü an. Man erhält nach Auswahl den Eintrag "#alpha" auf dem Bildschirm. Das Programm erkennt grundsätzlich Sonderzeichen am direkt ohne Leerzeichen vorangestellten "#"-Zeichen und setzt diese durch einfaches Ausdrucken des Textes in die normalen griechischen Zei-

chen um. Eine gut zu verstehende und für das Lesen eines Fließtextes günstige Symbolik ist auch bei mathematischen Anwendungen von großer Bedeutung, da zahlreiche Sonderzeichen mit deutschen Worten vom Lehrer gesprochen werden und so auch auf dem Bildschirm erscheinen. Zwei Beispiele sollen dies verdeutlichen. Man spricht "senkrecht auf". Nach Auswahl über "LiTeX, Mathematik, Sonderzeichen, Geometrie, senkrecht auf" (Kurzform ALT I,M,S,G,S) erhält man auf dem Bildschirm "#senkrecht auf" . Nach dem Drucken des Textes erhält der blinde Schüler auf dem Papier das Zeichen "⊥", während "#ist Obermenge von" das Symbol "⊃" liefert. Ein sehbehinderter Schüler kann die Zeichen mit einem Wandlermakro direkt auf dem Bildschirm sichtbar machen. Auf diese Weise wurden zahlreiche Sonderzeichen aus den wichtigsten, in der Mittel- und Oberstufe vorkommenden, mathematischen Bereichen wie Geometrie, Mengenlehre, Verknüpfungen usw. implementiert. Weitere Zeichen für sehr spezielle Anwendungen, z.B. im universitären Bereich, können bei späteren Updates auf Wunsch berücksichtigt werden. Vergleicht man diese Technik mit der des LaTeX-Quellcodes, so ist hier eine deutliche Vereinfachung von erheblichem didaktischen Wert entstanden, da die den Fließtext störenden, englischsprachigen Codes für obige Beispiele aus der Mathematik wie "\supset" und "\perp" oder "\rightarrow" für den Rechtspfeil in chemischen Gleichungen vollständig entfallen, und somit keine weiteren Befehlsfolgen für Sonderzeichen eingesetzt werden müssen.

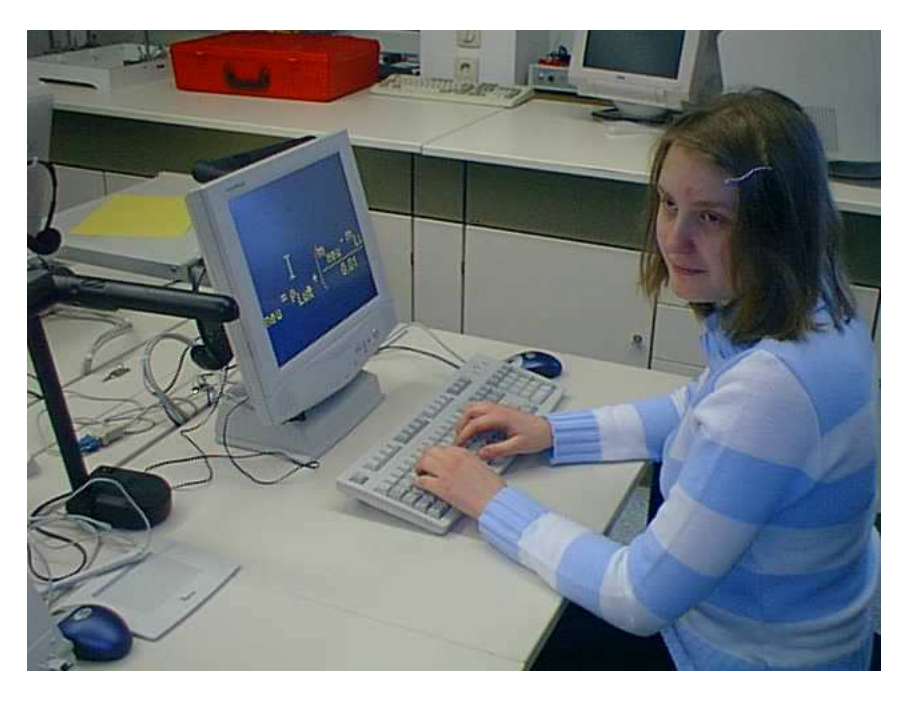

Abb. 1 Schülerin einer 11. Klasse bei der Bearbeitung einer physikalisch-chemischen Formel mit LiTeX

### **c) Flächige Ausdrücke**

Möchte man flächige Ausdrücke wie z.B. Brüche, Wurzeln, Binomialkoeffizienten, einund mehrfach beschriftete Einfach- und Doppelpfeile darstellen, so ist zur Initialisierung zunächst die von Word™ vorgegebene "Feldfunktion" notwendig. In Word™97 wird der Ausdruck {FORMEL } aus dem Menü geladen, während er in Word™2000 und 2002 als {EQ } dargestellt wird. Danach ergänzt man - ebenfalls aus dem Menü - nach dem Leerzeichen den notwendigen Befehl, z.B. für einen Bruch: "\f(Z;N)" und erhält nach Einsetzen der Platzhalter für Zähler ( $Z = 3 + 5$ ) und Nenner (N = 4 - 2) nach Wandlung den Bruch in der üblichen Darstellung:

Eingabe: {EQ \f(3 + 5;4 - 2)} nach Wandlung: 3 + 5 4 - 2

Man kann nun weitere Befehle für Wurzeln, Matrizen, Integrale u.a. in die Feldklammern einfügen. Diese "Strings" können ebenfalls durch einfaches Ersetzen von Platzhaltern bearbeitet werden. Mit dieser Technik lassen sich auch sehr komplizierte, stark verschachtelte und mit Sonderzeichen und diversen Hoch- und Tiefstellungen versehene Ausdrücke des gesamten mathematisch-naturwissenschaftlichen Bereichs darstellen, die der sehbehinderte Schüler zwischen Eingabe- und Ansichtsdarstellung mit globaler oder selektiver Auswahl hin und her schalten kann. Für blinde Schüler hat die flächige Darstellung normalerweise keine Bedeutung. Trotzdem ist die Umschaltung in die Ansichtsdarstellung wertvoll, da evtl. entstandene Word™-Syntaxfehler durch das Wort "Fehler!" an der Formelposition angezeigt werden und somit korrigiert werden können. Um mathematische Texte unter Einsatz einer Sprachausgabe noch besser lesbar zu machen, kann das Wörterbuch von Jaws™ so programmiert werden, daß z.B. bei Erscheinen der Zeichenkombination "\f" das Wort "Bruch" oder bei "\r" das Wort "Wurzel" gesprochen wird. Diese Technik wurde mit zahlreichen weiteren Befehlen erprobt. Bei komplizierten Ausdrücken kommt es durch die bei linearer Darstellung bedingte Verschachtelung zu langen und unübersichtlichen Strings mit mehreren Klammern. Ähnlich gelagerte Probleme sind auch bei reinen LaTeX-Darstellungen bekannt [14]. Dies ist besonders dann sehr unangenehm, wenn der eigentliche flächige Ausdruck recht klein, der Befehlsstring aber mehr als eine Zeile lang ist. Durch Einsatz einer speziellen Technik mit "verborgenen" Feldfunktionen gelang es in LiTeX, wichtige mathematische und chemische Funktionen so stark zu vereinfachen, daß ihre Ausführung ohne größere Probleme erfolgt. Dies soll am Beispiel der bekannten Oxidationszahlen demonstriert werden, die gemäß der gültigen Nomenklaturregeln als arabische oder römische Ziffern über die entsprechenden chemischen Symbole gesetzt werden müssen. Zur Darstellung der Umsetzung von Sulfit-Ionen mit elementarem Schwefel zu Thiosulfationen erhält der Schüler aus dem Menü heraus zunächst den Ausdruck {EQ Symbol(Zahl)}, ersetzt danach den Platzhalter "Symbol" (durch Markierung) gegen das entsprechende chemische Zeichen und verfährt beim Eintrag der errechneten Oxidationszahl genauso. Durch Fortsetzung dieser Technik, ergänzt durch die Eingabe des LiTeX - Sonderzeichens "r-Pfeil" (ergibt den späteren Rechtspfeil), läßt sich in kurzer Zeit die "normale" Reaktionsgleichung darstellen:

Eingabe durch blinde Schüler: {EQ S(IV)O\_3^2^- + S(0) r-Pfeil S\_2(II)O\_3^2^-} Eingabe durch sehbehinderte Schüler: {EQ S(IV)O $_3^{2}$  + S(0)  $\longrightarrow$  S<sub>2</sub>(II)O $_3^{2}$  }

Diese Eingaben erbringen nach Wandlung am Bildschirm (Technik des sehbehinderten Schülers) oder nach dem Ausdrucken (Technik des blinden Schülers) folgende nomenklaturgemäße Gleichung:

$$
\begin{array}{c}\n\text{IV} \\
\text{SO}_3^2 + \text{S} \longrightarrow \text{S}_2\text{O}_3^2\n\end{array}
$$

Blinde und sehbehinderte Schüler können so auf einfache Weise mit LiTeX unter Verwendung ihrer Hilfsmittel aus recht kurzen linearen Strings komplexe flächig dargestellte Ausdrücke erstellen. Neben den hier nur kurz genannten Möglichkeiten sind u.a. noch folgende erwähnenswert:

- Erstellung eines komfortablen Schreibformulars für Klausuren
- Start des Windows™-Taschenrechners direkt aus dem Menü oder per Kürzel
- Darstellung von einfachen chemischen Strukturformeln (90°-Technik) incl. der sonst nur schwierig darstellbaren Lewis-Schreibweise (auch für blinde Schüler!)
- Laden von Tabellen wie z.B. Periodensystem, Elektronegativitätstabelle, Dichtetabelle u.a.

#### **Schluß:**

Mit der Bereitstellung des kostenlosen Formelzusatzes LiTeX für Word™ konnte eine wichtige Lücke im mathematisch-naturwissenschaftlichen Unterricht mit blinden und sehbehinderten Schülern geschlossen werden. Das auch hohen Ansprüchen genügende Programm kann beim Autor unter Angabe des Namens, der Schulanschrift und der E-Mail-Adresse angefordert werden.

Zuschriften an: Dr. W. Liese, Elektroniklabor, Carl-Strehl-Schule, Am Schlag 10, 35037 Marburg, E-Mail: blista.liese@T-Online.de

#### **Literatur:**

- [1] Werner Liese: Vortrag : Computereinsatz zur Meßdatenerfassung für blinde und sehbehinderte Schüler. BIG TECH – Elektronische Kommunikationshilfen, TU Berlin 11/86
- [2] Werner Liese: Computereinsatz zur Meßdatenerfassung für blinde und sehbehinderte Schüler. In: Klaus R. Fellbaum: Elektronische Kommunikationshilfen. Weidler Buchverlag, S. 129-136 (1987)
- [3] www.mathtype.com/en/products/mathtype
- [4] Helmut Kopka: LaTeX Einführung Band 1, Addison-Wesley , München, 2000
- [5] Ingo Klöckl: LaTeX Tipps und Tricks, dpunkt Verlag, 2002
- [6] Matthias Kalle Dalheimer: LaTeX kurz und gut, O'Reilly Verlag, Köln, 2000
- [7] Leslie Lamport: LaTeX A Document Preparation System, Addison Wesley Longman, Inc., Ma, 2.ed. 1994
- [8] http://www.miktex.org
- [9] Roland Willms: LaTeX echt einfach, Herausgeber: Natascha Nicol/Ralf Albrecht, Franzis-Verlag, Poing, 2001
- [10] Scientific word: www.sciencesoftware.co.kr/Mackichan/Mac\_home.htm
- [11] www.word2tex.com
- [12] Ulrich Kalina: LaTeX- (nicht nur) eine Lösung für das Problem sehgeschädigter Computerbenutzer, Mathematik schriftlich darzustellen, horus 3, 93 S.108 –110
- [13] Ulrich Kalina: Welche Mathematikschrift für Blinde soll in den Schulen benutzt werden?, Beiheft Nr. 5 der Zeitschrift blind/sehbehindert, Zeitschrift für Sehbehinderten-Pädagogik, Heft 3, S. 78-94, 1998
- [14] Erdmuthe Meyer zu Bexten / Volker F. Hahn: LaTeX oder Mathematikschrift für blinde und sehbehinderte Studierende. In: blind-sehbehindert, Zeitschrift für das Sehgeschädigten-Bildungswesen, 4/ 2000, S. 219-228
- [15] Matthias Weström: Bericht über die Tagung des Arbeitskreises der Leiterinnen und Leiter von Bildungseinrichtungen für Blinde und Sehbehinderte.In: blind-sehbehindert, Zeitschrift für das Sehgeschädigten-Bildungswesen, 3/2001, S. 239-243
- [16] Diskussionsforum zum Einsatz von LaTeX: Hessischer Bildungsserver: http//sform.bildung.hessen.de/sonder/blind\_sehbehindert/lamas/forum
- [17] Richard Heuer gen. Hallmann: beliebt, unbeliebt, beliebig 6- oder 8- Punkt-Braille, horus 6, 2001, S. 211-215
- [18] Richard Heuer gen. Hallmann: beliebt, unbeliebt, beliebig 6- oder 8- Punkt-Braille, In: blindsehbehindert, Zeitschrift für das Sehgeschädigten-Bildungswesen 4/ 2001 S. 297-301
- [19] Karsten Wagener, Peter Appelhans und Josef Adrian: Offene Antwort der Staatlichen Schule für Sehgeschädigte, Schleswig, zur Stellungnahme des Braillekommitees zu Lit. [17] und [18], blindsehbehindert, Zeitschrift für das Sehgeschädigten-Bildungswesen 1/ 2002 S. 37 – 40
- [20] Joachim Klaus, Gerhard Jaworek und Michael Zacherle: Mathematikschrift für Blinde so einfach ist das Problem nicht!, blind-sehbehindert, Zeitschrift für das Sehgeschädigten-Bildungswesen 2/2001, 90-96
- [21] Jürgen Fischer: Leserbrief zu [14], blind-sehbehindert, Zeitschrift für das Sehgeschädigten-Bildungswesen, 1/2001, 58-59
- [22] Vivian Aldridge: http://www.braille.ch/mathe/lamas.htm
- [23] Werner Liese und Georg Bender: Leistungsfähige Computertechnik bereichert den Chemieunterricht: blind-sehbehindert, Zeitschrift für das Sehgeschädigten-Bildungswesen 2/2002 S. 71-75
- [24] Download: www.bildung.hessen.de/sform/sonder/blind/mathschindex.htm
- [25] Rolf Bernd: Erfahrungen mit LaTeX an der Schloss-Schule-Ilvesheim, http://www.schloss-schuleilvesheim.de/Software/Demo.pdf
- [26] Ulrich Kalina: WordTeX Dokumentation http//sform.bildung.hessen.de/sonder/blind\_sehbehindert/lamas